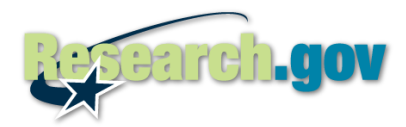

# **Financial Services FAQs**

# **Logging Into Research.gov**

## **1. Can I use my FastLane login and password to use Research.gov?**

Yes. To login to Research.gov, select "NSF User" from the left-hand login menu on the home page and click "Go." Use your last name, and the same NSF ID and password that you used for FastLane. If you already had access to financial services on FastLane, there is no need to register or request permission to access the financial services from Research.gov.

# **2. I can't remember my NSF ID. What do I do?**

Your NSF ID will be the same nine-digit ID you used on FastLane. Click on "Forgot My NSF ID" and complete the NSF ID Lookup form.

## **3. I can't remember my password. What do I do?**

Your password will be the same one you used on FastLane. If you have forgotten your password, contact the appropriate person in your Sponsored Projects Office who has password reset authority to reset your password for you.

# **Access to Financial Services**

## **4. Which financial users can access the financial services from Research.gov?**

You can access the financial services from Research.gov if you have one or more of the following access permissions: Cash Request User, Grantee EFT User, FFR Preparer, FFR Certifier.

## **5. How do I access the Federal Financial Report service?**

Beginning in January 2012, institutions must submit all Federal Financial Reports (FFRs) through Research.gov. Login to Research.gov to access the FFR service. On the Research.gov My Desktop page, go to your Financial Report Dashboard and click on the "Federal Financial Report" link. This will take you to the FFR History page. From the History page, click on the quarter ending date for the current report or click on a prior period date to review older FFRs. Another option is to select the "Federal Financial Report" link under Research.gov Services and Tools in the left navigation bar on the Desktop page. This will also take you to the FFR History page.

#### **6. How do I access the Cash Request?**

Beginning in January 2012, institutions must access all NSF financial functions through Research.gov. Login to Research.gov to access Cash Request. Go to the left navigation bar on the Research.gov Desktop page. Under NSF FastLane Services, click on the "Financial Functions" link. The "Financial Functions" link will take you to the Financial Functions main menu page where you can select the Cash Request process or any other financial function for which you have user permission. The Financial Functions have a 90 day password expiration limit. If your password has reached or exceeded the 90 day financial functions limit, then you will be required to accept the rules of behavior and change your password in order to continue with the process. The new password will update your Research.gov login credentials within a short time after the change.

# **7. How do I change pages on the FFR? I don't see the tabs for the Purged Awards or Advances/Reimbursement screens like we used in FastLane.**

You can navigate between FFR pages using the FFR menu on the left of the page. Just click on the link for the page you want to view.

# **8. Where is my FFR attachment? Where do I enter my expenditures?**

Institutions with only one award will no longer see the FFR attachment. You will update your award expenditure amount by entering your new cumulative expenditure amount on line 10e of the FFR page.

## **9. Why do the award numbers look different?**

We are highlighting new awards and awards with canceling appropriations on the FFR Attachment. New awards are highlighted in green text and have a green star. Awards with canceling appropriations are highlighted in red text and have a red flag. You can also click on each award number to see the basic award information and award abstract from Research.gov Research Spending and Results.

#### **10. Why am I getting a program income error? I am not doing anything different and this never happened in FastLane.**

The Research.gov FFR has a new Program Income edit. All institutions will have to access the Program Income worksheet and either report program income or check the box indicating that the institution has no program income to report. To access the Program Income Worksheet, click on the "Enter Program Income" link on the FFR page next to line 10l.

#### **11. Will our institution use Research.gov to grant financial permissions to users?**

No. Granting permissions, adding users and other administrative functions will still occur in FastLane. Your institution's Financial Administrator must give users permission to carry out financial functions. The Financial Administrator will continue to grant these permissions on FastLane by selecting https://www.fastlane.nsf.gov/NSFHelp/flashhelp/fastlane/FastLane\_Help/fastlane\_help.htm#financial [functions\\_introduction.htm.](https://www.fastlane.nsf.gov/NSFHelp/flashhelp/fastlane/FastLane_Help/fastlane_help.htm#financial_functions_introduction.htm)

## **Single Sign On**

**12. What do I do if I'm working in Research.gov and need to access other functions that are still on FastLane?**

Once you login, you can seamlessly access FastLane from the left navigation bar in Research.gov.

## **Transition to Research.gov**

## **13. Why is NSF transitioning FastLane financial services to Research.gov?**

Research.gov is the modernization of FastLane and evolves NSF's grants management systems to increase the quality and scope of services for the research community. The modernization will include moving legacy FastLane capabilities to a new, modern portal platform.

#### **14. Why did NSF choose to make changes that impact all financial users?**

Financial users have had the ability to prepare and submit FFRs on Research.gov since November 2008. This long-term access gave financial users a significant opportunity to become accustomed to Research.gov. When the decision was made to require FFR preparation and submission on Research.gov, it made sense to also allow users to access other financial services from the site.

## **15. Are you shutting down FastLane in the near future?**

No. Eventually Research.gov will replace FastLane. However, that is several years away. FastLane will continue to be available to NSF grantees in the foreseeable future, as its capabilities are moved to Research.gov. All proposal and award management functions are still available in FastLane.